## **EL MANEJO DE DATOS OCEANOGRÁFICOS MEDIANTE SIG CARIS. UNA APLICACIÓN PARA CRUCEROS OCEANOGRÁFICOS DENTRO DEL PROCESO DE NORMALIZACIÓN**

#### Jakeline Benavides<sup>1</sup>

*División de Informática, Centro de lnvestigadones Oceanográficas e Hidrográficas, Cartagena de Indias D.7: y C., Colombia* 

### **RESUMEN**

El presente artículo muestra los resultados de la aplicación del Proyecto "Normalización de la Información Oceanográfica e Hidrográfica mediante Sig", para 1997 en el CIOH, tendiente a la automatización de procesos de graficación y manipulación de datos, obtenidos del crucero oceanográfico "Océano V", utilizando el sistema de Información Geográfica Caris y una base de datos externa. Los resultados obtenidos se basan en la representación de la variación de los parámetros oceanográficos salinidad, temperatura y densidad, respecto a la profundidad ya su distribución en el área muestreada, permitiendo la consulta de perfiles, isolíneas y curvas TS e información descriptiva visualizada directamente desde el mapa Caris, para su posterior análisis.

### *ABSTRACT*

*77ils article shows the results of the oceanic application on the Project "Normalization of the oceandgraphic and hydrographic data through GIS" for 1997 at C1OH. Deals with the automation of the graphics and manipulation processes using data from "OCEANO V"*  cruise, using the CARIS GIS and an external database. The results showed the variation of the oceanographic parameters (temperature, salinity and density) with depth and its *horizontal distribution . In the sampled area, alluding- the inquiry ofprofiles, Isolines and 75 curves vlzualized directly from the GIS, saving time br analysls.* 

### **1. INTRODUCCIÓN**

Como parte de la fase II del proyecto Normalización de la Información Oceanográfica e Hidrográfica mediante SIG, iniciado en 1996, se planteó el desarrollo de una aplicación en el área de la oceanografía, para visualizar las capacidades y potencialidades del Sistema de Información Geográfica como herramienta para el manejo de datos oceanográficos, tomando como punto de partida el trabajo realizado en el año anterior para la estructuración de las bases de datos dentro de la Normalización de la información.

Ante la necesidad de encontrar una herramienta que permitiera manipular fácilmente la información proveniente de cruceros oceanográficos, además de estandarizar los procesos que se desarrollan continuamente para el análisis de las variables oceanográficas Físicas y dada la posibilidad de contar con equipo y software adecuados, se optó por desarrollar un ejercicio práctico que permitiera utilizar el Sig Caris y otros softwares de apoyo como herramientas de graficación y consulta del comportamiento de variables fisicas en relación con

su espacio geográfico, teniendo como punto de partida la información recolectada en el crucero Oceanográfico "Océano V" áreas 2 y 3 de agosto de 1981.

La aplicación se basa en un ejercicio de prueba con el Sig Caris, el software Surfer, Grapher, Excel y Visual Foxpro, mediante la manipulación y estandarización de los datos obtenidos en el crucero, para la representación gráfica de isolíneas de densidad, salinidad y temperatura y el comportamiento de cada variable respecto a las profundidades estándar, mediante perfiles para cada estación. La aplicación permite la georeferenciación de las estaciones muestreadas en un mapa base Caris, siendo posible visualizar la información gráfica resultante de los diferentes procesos, consultar los datos físicos y químicos y realizar análisis de datos, directamente en el mapa generado, utilizando las ventajas de un Sistema de Información Geográfica.

La aplicación representa un ejemplo claro de la interrelación Base de datos-SIG-software de apoyo y de la manera en que la información puede ser utilizada por parte de los usuarios en un caso típico como el que aquí se plantea.

lng. Catastral y Geodesta

### **2. METODOLOGIA**

El diseño de la aplicación tuvo dos etapas importantes: una de diseño y planificación, donde se definieron los objetivos, resultados esperados, software y hardware de apoyo al igual que el personal involucrado en su preparación. Durante esta etapa se incluye la búsqueda y selección de la información, la cual consistió en ubicar la información oceanográfica del crucero Océano V, verificar su estado actual, determinar la información faltante y aquella que debía descartarse por no ajustarse a los requerimientos del proyecto.

Como segunda etapa se tiene el desarrollo en sí de la aplicación, durante el cual se siguió el proceso que se describe a continuación:

**2.1 Organización de la información base.** Una vez seleccionada la información, se organizó el directorio general de trabajo para el almacenamiento de la información resultante. La importancia de este punto reside en la facilidad de manejar la información dado el gran número de archivos generados y su constante manipulación. Un aspecto importante que debe tenerse en cuenta respecto a la posición de los archivos, es que cualquier variación de ésta puede interferir en los procesos de generación y/o visualización de la información resultante, ya que durante la automatización de los mismos se utilizan los direccionamientos de los archivos como base para la preparación de rutinas de programación.

**2. 2 Preparación y estandarización de la información base.** Los datos oceanográficos físicos y químicos muestreados en cada estación, se obtuvieron del Software Oceamet, en formato ASCII a profundidades reales, por lo cual hubo necesidad de estandarizar la información en las profundidades 0, **10, 20, 30, 40, 50, 100, 150, 200, 250,** 

**300, 400, 500, 600, 700, 800, 1000, 1200, 1500, 2000 y 2500.** Para realizar este proceso, fue necesario interpolar los datos para cada profundidad estándar mediante una rutina de programación, tomando como base el comportamiento inicial de los mismos.

Este archivo se llevó a formato Excel (\*.xls), donde la primera columna de información correspondió al número de la estación muestreada, las columnas 2 y 3 (adicionadas), a la posición geográfica de cada estación (latitud y longitud) en forma decimal y las columnas siguientes, a los datos muestreados durante el crucero. En este archivo se almacenó la totalidad de los datos muestreados en el crucero.

Las gráficas de perfiles e isolíneas se realizaron desde el software Grapher y Surfer, para lo cual debió realizarse una clasificación preliminar de la información, generando nuevos archivos derivados del general, en formato Excel. Para las gráficas de Isolíneas desde Surfer, se generaron archivos por profundidades estándar y para las gráficas de perfiles desde Grapher, archivos por estaciones.

**2.3 Elaboración de la cartografía base.** Para ello se digitalizó la línea de costa del Caribe colombiano a escala 1:1'000.000, Proyección Mercator, Sistema WGS84 utilizando como base la Carta del Caribe Colombiano Col-002.

**2.4 Ubicación Espacial** *de* **Estaciones.** Una vez digitalizada la línea de costa del Caribe se inició el proceso de ubicar las 81 estaciones del crucero Océano V (Figura 1) en el mapa Caris, para lo cual partiendo del archivo general Excel. se creó un archivo de texto (\*.dat) en formato Caris, que permitiera adicionar símbolos vinculados a una llave, en las posiciones geográficas de cada estación, conformando el formato de archivos de graficación de símbolos, que se importa desde Caris (Formato 1).

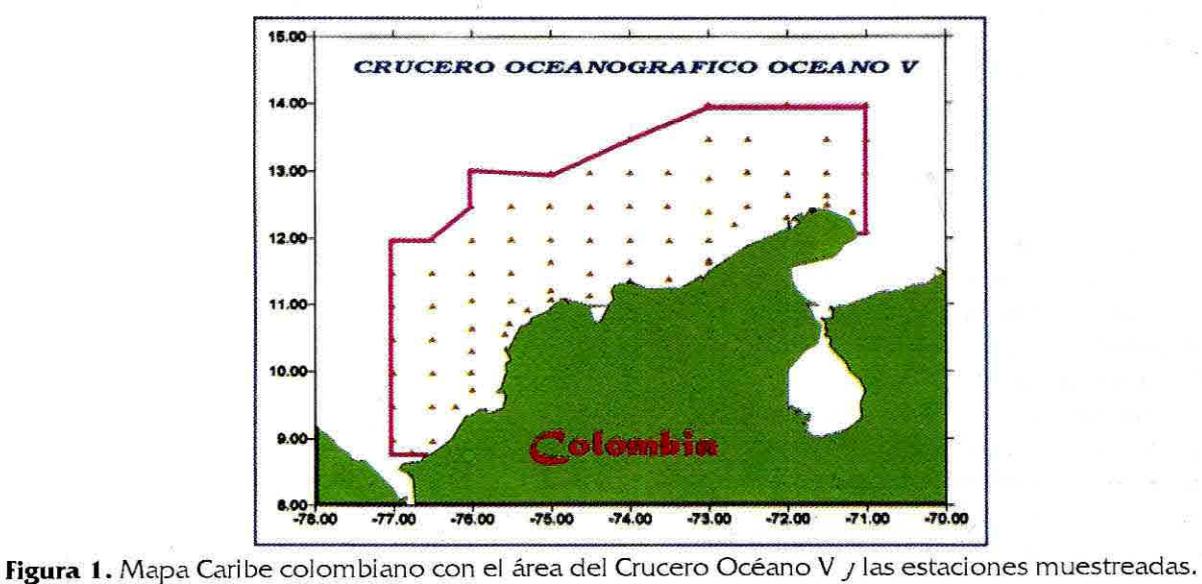

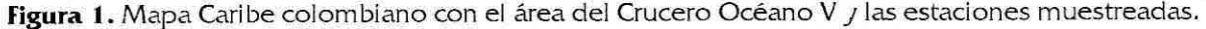

**Formato 1.** Para graficación de símbolos en Caris

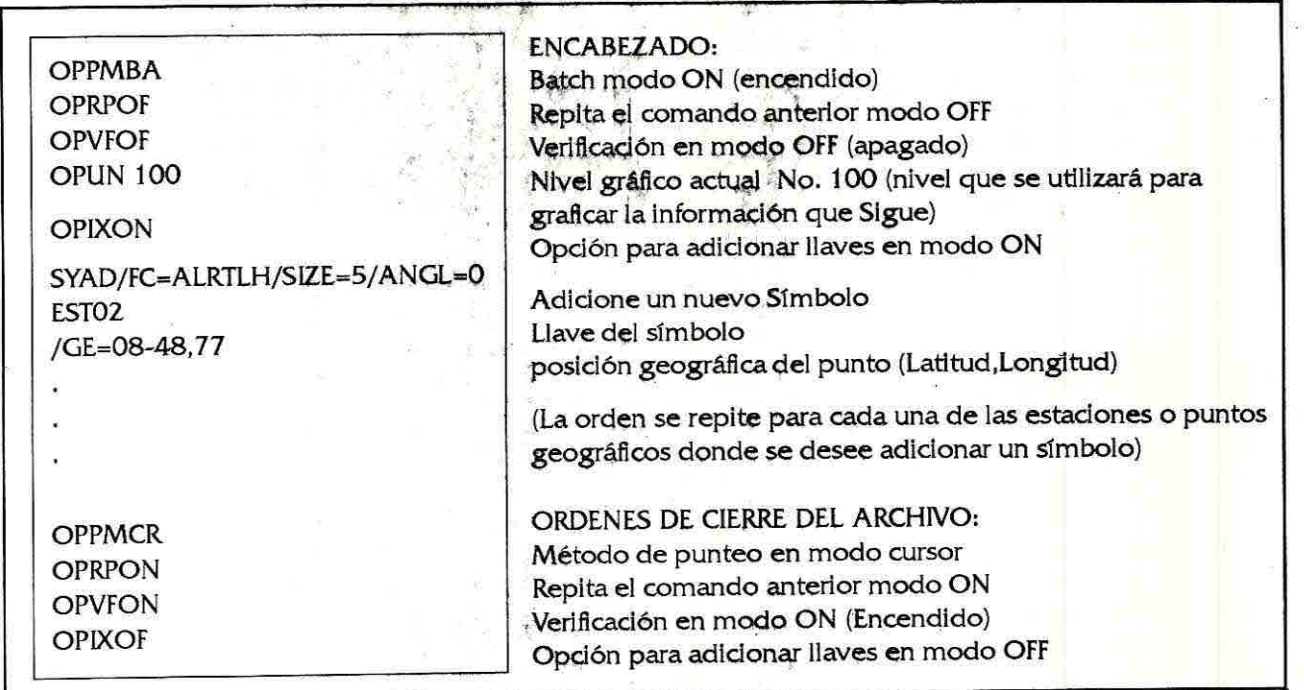

Como complemento de este proceso, se crearon formatos de graficación de puntos de altura (Spot Helgts) y sondajes para manejar puntos asociados a los valores de las variables de Salinidad, Temperatura y Densidad para cada profundidad estándar. Eventualmente, esto permitirla al usuario manejar un modelo digital de terreno por cada profundidad estándar y por cada variable si así

Para introducir los valores como sondajes, se utiliza en lugar de la orden "SHKE STRING=NFSUL112101 0,0129.100", la orden "SOAD/FC=SGSL/STRING=29.100/ EOC".

Se crearon 21 archivos con el mismo formato, uno para cada profundidad estándar, teniendo en cuenta asignar

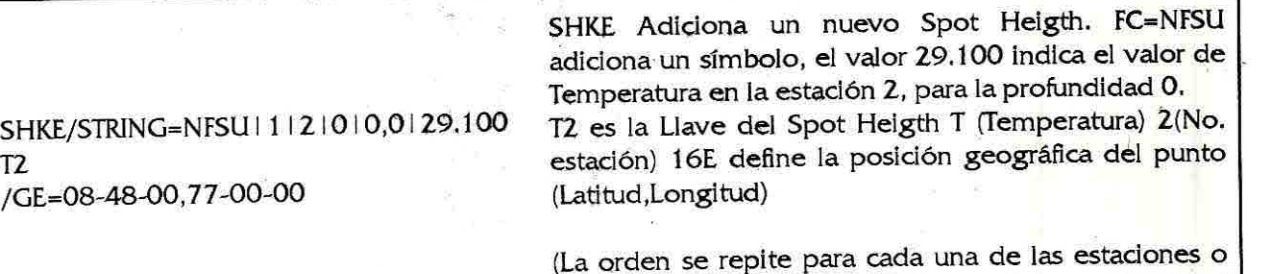

lo requiere.

Para la aplicación, se optó por utilizar el formato de Spot Heigts, para lo cual se utilizó un segundo formato en el que se varió la orden de adicionar símbolos por la de adicionar Puntos de altura (Spot Heigths), que se muestra a continuación:

El formato para encabezado y cierre del archivo, no varía. Los valores de Temperatura, Salinidad y Densidad y número del nivel empleado para la graficación en el SIC (OPUN) cambian para cada profundidad estándar.

una llave diferente en cada estación y un nombre de archivo por cada profundidad, además de utilizar un User Number (número del nivel de información en el SIC) diferente para cada caso.

puntos geográficos donde se desee adicionar una altura)

Con el fin de automatizar el sistema y pensando en que el ejercicio realizado con el actual crucero pueda ser repetido sin mayor dificultad para otros cruceros, se creó una rutina de programación que permite <mark>la</mark> creación automática de los anteriores formatos Caris, los cuales una vez creados, se Importaron directamente desde el sig Caris.

Dentro del proceso de elaboración de la cartograffa en Caris, deben configurarse además, algunas variables de ambiente (variables usIX en Caris), antes de iniciar algunos procesos, de lo contrario se presentarán problemas en la generación de resultados o simplemente estos no se observarán. Caris tiene, definidas por defecto algunas de estas variables, las cuales son cargadas al inicio de la sesión de trabajo, pero algunas de ellas pueden y deben ser modificadas según las necesidades del usuario. Estas variables afectan a todos los usuarios de Caris y por tanto cualquier modificación afectará los archivos que se carguen con posterioridad al cambio, por lo cual este procedimiento debe realizarse con el debido cuidado. También debe tenerse en cuenta que si el tipo de variables a utilizar son las topográficas, deben cargarse las variables de tipo tp\_(variable usIX), pero si se desea trabajar con variables hidrográficas, se cargarán variables de tipo ih\_(variable uslX). (\*)

**2.5 Generación de Perfiles.** Con la graficadón de perfiles se muestran tres curvas de variación: Temperatura, Salinidad y Densidad, respecto a la profundidad, para cada estación del crucero Océano V (Figura 2). Para su generación, se trabajó con software externo a Caris, para este caso el software Graf4win (Grapher). Inicialmente, se recurrió al software Excel, pero después de diferentes

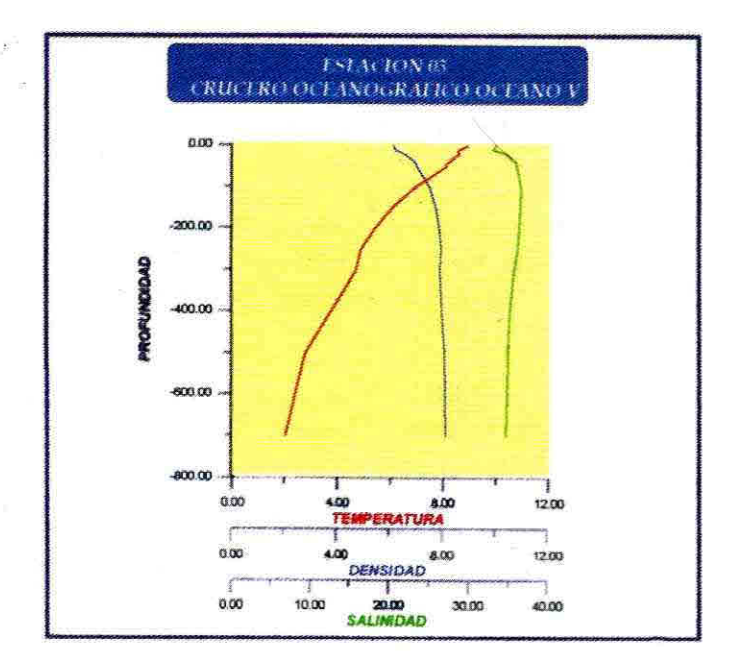

**Figura 2.** Perfiles de temperatura, salinidad y densidad generados mediante Grapher.Comportamiento Estación 03 - Oceano V.

(\*) Se recomienda consultar el Manual de Usuario Caris, para mayor Información acerca de las variables de ambiente usIX

ejercicios, se concluyó que la representación final de perfiles no cumplía con los requerimientos del proyecto, dificultándose la graficación de ejes secundarios, además de no permitir la generación de un tercer eje, optando por recurrir al software Grapher, con resultados más alentadores. Desafortunadamente, no se encontró dentro de Grapher, la manera de automatizar la generación de perfiles, debiéndose generar de forma manual para cada estación. De aquí se generaron 81 archivos, uno por cada estación.

Para la graficación se utilizaron como base los datos provenientes de archivos secundarios en Excel, clasificados por profundidades estándar para cada estación.

**2.6 Generación de Indices Termohalinos(CurvasT-S).**  Con la graficación de índices termohalinos se muestra la reladón que existe entre la temperatura y la salinidad para el crucero o un sector de éste (Figura 3).

**2.7 Generación de Isofineas.** Con la graficación de isolíneas se representó el comportamiento de la Temperatura, Salinidad y Densidad dentro de la zona del Caribe Colombiano muestreada para el crucero Oceáno V, a cada profundidad estándar, según los datos tomados

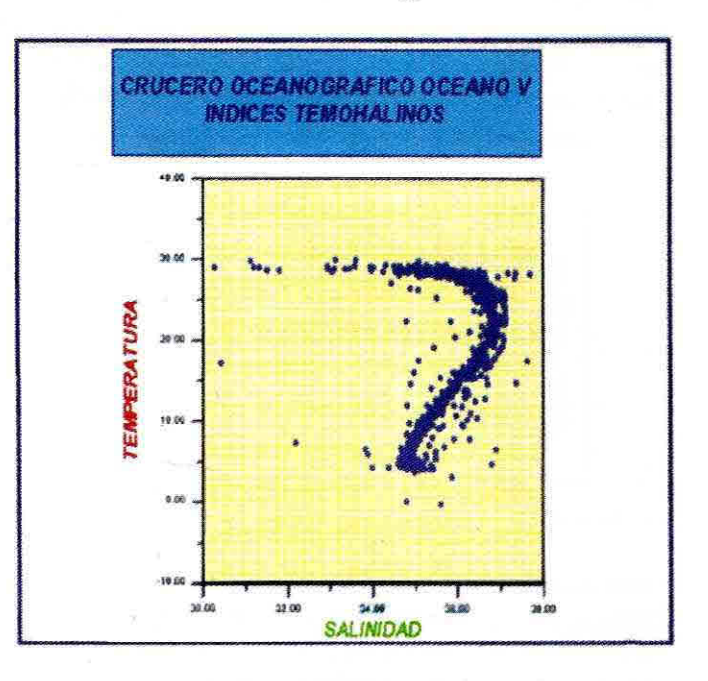

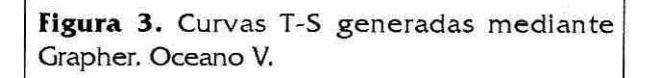

en las estaciones, mediante la generación de líneas de igual valor respecto a cada parámetro (Isotermas, lsohalinas e Isopigneas). Para su graficación, se empleó el software Surfer32, con el cual es posible generar lineas de contorno a partir de archivos de texto que contienen valores (x,y,z) organizados en columnas. **El**  procedimiento consistió en relacionar la tabla de datos con los valores de las tres variables, (Temperatura, Salinidad, Densidad) con su posición geográfica (latitud, longitud) dentro del área de estudio, por cada profundidad estándar, e interpolando datos intermedios.

Con el fin de automatizar el proceso se crearon rutinas de programación utilizando los comandos del "Scripter" (editor del Surfer) para la generación automática de los tres tipos de isolíneas para cada profundidad, después de lo cual solamente hubo que correr el programa y la generación de la totalidad de los archivos, fue automática.

Los datos necesarios se obtuvieron de los archivos secundarios Excel separados por profundidades. Hubo dos rutinas generadas:

• En la primera, se generó un archivo por cada tipo de isolíneas y para cada profundidad estándar, representadas en un mapa Surfer del Caribe colombiano, preparado con anterioridad. Los archivos generados se llamarían de manera independiente desde Caris, según la necesidad del usuario (Figura 4).

• En la segunda, se generó un archivo por cada profundidad estándar, mostrando en una misma gráfica los tres tipos de isolíneas relacionadas en tres mapas a menor escala y donde el usuario en Caris simplemente deberá escoger la profundidad requerida. Estos archivos tienen la ventaja de poder apreciar al mismo tiempo, los tres fenómenos ocurridos en una misma profundidad sin tener que llamar nuevas vistas como ocurriría en el caso 1. Además de ello, se reduce el número de archivos de trabajo, con lo cual resulta más fácil manipular la información (Figura 5).

Para cualquiera de los casos, si se varían los datos iniciales contenidos en los archivos Excel (\*.xls), para observar el efecto de los cambios producidos, deberá volverse a correr la rutina de generación de isolíneas.

Durante el trabajo con esta información, deben mantenerse los archivos con el mismo direccionamiento y tener en cuenta que Surfer para cargar los archivos necesita tenerlos completamente conformados y por tanto cualquier variación en la posición de estos archivos o en su contenido, incidirá en el correcto funcionamiento de la rutina. Para ello deberá contar con la información

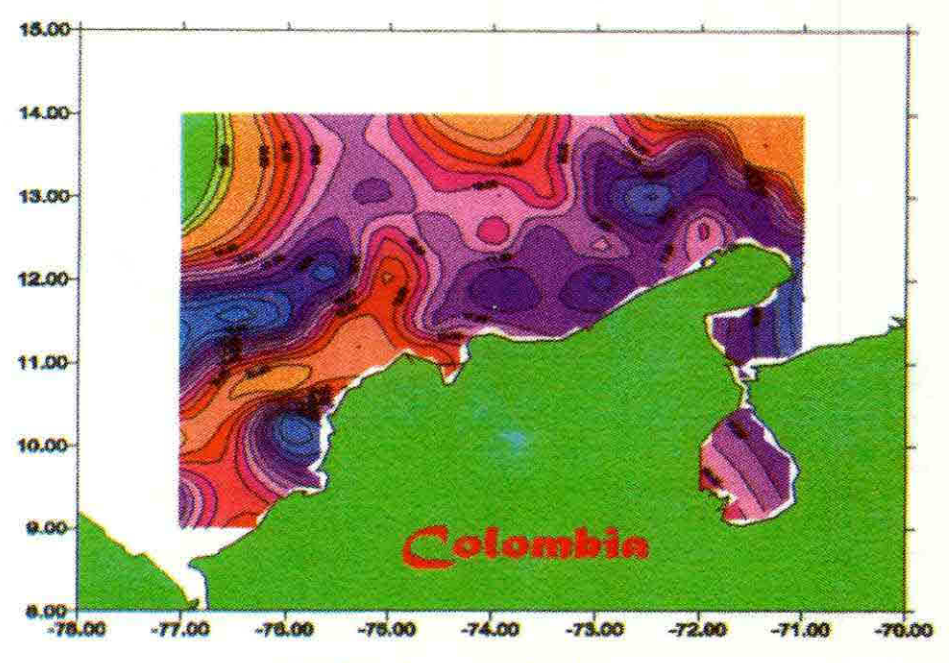

# **CRUCERO OCEANOGRAFICO OCEANO V**

### **APLICACION 1, Presecto NIOH-CIOH 1397**

**Figura 4.** lsolíneas de densidad generadas individualmente para cada parámetro, mediante rutina 1 Surfer.

BENAVIDES, J.: MANEJO DE DATOS OCEANOGRAFICOS MEDIANTE SIG CARIS. UNA APLICACION PARA CRUCEROS OCEANOGRAFICOS DENTRO DEL PROCESO DE NORMALIZACION

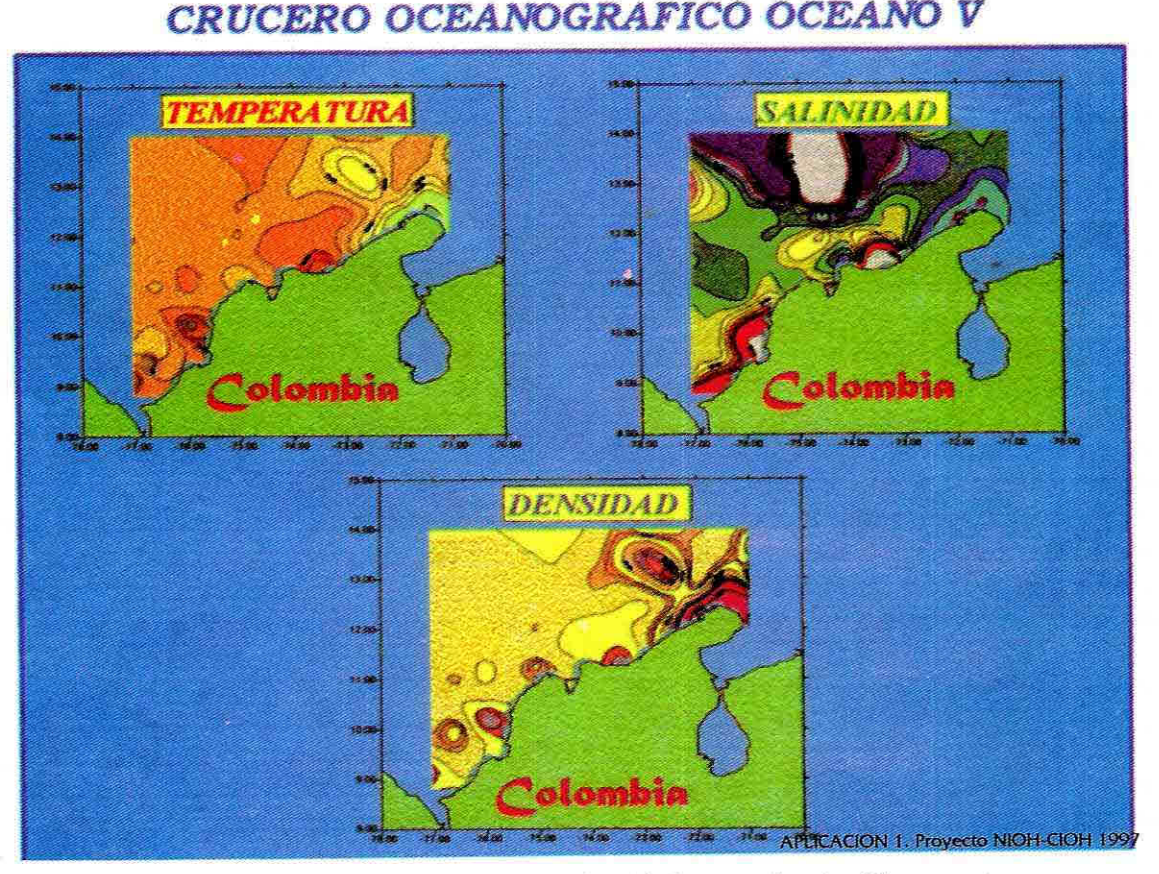

# **Figura 5.** lsolíneas de temperatura, salinidad y densidad generadas simultáneamente para cada parámetro, mediante rutina 2 Surfer.

proveniente de las tablas de datos Excel, los mapas base, entre los cuales se incluyen mapas utilizados para el enmascaramiento del continente denominados archivos de blanqueo (\*.bln), un mapa general base del Caribe colombiano, al igual que plantillas de clasificación de colores para la graficación de intervalos de isolíneas (\*.1v1).

**2.8 Establecimiento de vínculos entre archivos externos de graficación de perfiles, isolíneas, curvas T-5 y el mapa Carls del Caribe colombiano.** El establecimiento del vínculo entre archivos externos provenientes de Grapher, Surfer y Excel con el mapa Caris consistió básicamente en la creación de dos archivos maestros en los cuales se definieron las relaciones entre el tipo de software empleado y los archivos con la información gráfica. Una vez relacionadas las estaciones con una llave determinada, se prepararon los archivos Gatcmd.dat, ubicado en C:\ Caris \ system, que relaciona el tipo de vínculo que se genera en el mapa respecto a otro tipo de software, para el caso con Excel, Surfer y Grapher, indicando la extensión de los archivos y el programa que debe ejecutarse para acceder a ellos y el archivo Caribe.gat (nombre mapa + extensión .gat) donde se relacionan los archivos que se van a vincular (perfiles e isolíneas), se especifica su direccionamiento y el mensaje que aparecerá al usuario.

Se prepararon dos opciones de entrada a los perfiles: una realizando click directamente en el mapa sobre la estación y otra en una tabla de atributos que se despliega mediante click en el texto Perfiles que aparece en el mapa Caris. Una vez abiertos los archivos de perfiles, si el usuario desea tener una vista más detallada del perfil deberá moverse a través del Grapher, utilizando las opciones de visualización en el menú principal Grapher.

Respecto a la presentación hacia el usuario, se optó por generar un menú principal donde se tiene la oportunidad de escoger la profundidad de la cual desea obtener información acerca de los valores de temperatura, salinidad y densidad presentes para cada estación muestreacia, siendo posible consultar dicha información, una vez seleccionada la profundidad en el menú. Las pruebas realizadas para el bosquejo de este menú, se hicieron en el archivo de texto «normal.men», el cual contiene las macros con las órdenes para visualización de vistas, según el requerimiento. El menú debe ser cargado en el módulo Carman de Caris.

**2.9 Vínculo de la base de datos del crucero Océano**  V al mapa Carls. Se realizaron pruebas con VisualFox-Pro y Excel (formatos dbf y xls). La información base para la aplicación conforma el archivo de datos del cual se extrajo la totalidad de la información fuente para las graficaciones realizadas y para este caso manejado desde un formato Excel. Es de anotar, que se consideran dos tipos de información, una que contiene los datos provenientes de campo y algunos cálculos de parámetros adicionales, obtenida del software Oceamet y otra resultado de la interpolación de datos a profundidades estándar. Este último archivo constituye la tabla principal de datos y se almacenó en dos tipos de formatos \*.dbf (fox-pro) y \*.xls (Excel). En estos archivos se contiene la totalidad de la información obtenida para el crucero océano V.

Para realizar el vínculo entre la base de datos de la aplicación y el Sig Caris se efectúa el Siguiente procedimiento:

**• El módulo Caris Database Manager utiliza el programa** de Microsoft "ODBC" para estandarizar la comunicación entre Caris y diferentes formatos de bases de datos. Antes de utilizar Caris es necesario ir al panel de control, escoger la opción para ODBC y cargar el formato que se necesite según la configuración de la base de datos. Para este caso se realizaron pruebas con los drivers de Foxpro Files (\*.dbf) y Excel Files (\*.xls), además de indicar la ruta donde se encuentran los archivos de trabajo de la aplicación para que al realizar el paso siguiente en Caris, no se generen problemas.

• El Siguiente paso es accesar al módulo Caris Setup , con el fin de crear la fila de definición "definition file" que contiene la base de datos, el mapa y los reportes. Esto controla lo que el usuario verá usando Caris information manager, Database manager y Report Writer. En este punto se asocian el mapa Caris y el archivo que contiene los datos oceanográficos el cual deberá contener una columna con el nombre de las llaves asociadas a los objetos correspondientes, en el mapa Caris (estaciones) y la cual deberá especificarse en este punto.

# **3. RESULTADOS**

Dentro de la aplicación el usuario tiene la posibilidad de:

- 1. Visualizar la ubicación geográfica del crutero y estaciones respecto al Caribe colombiano.
- 2. Visualizar líneas de contornos: Isotermas, Isohalinas e lsopígneas por cada nivel de profundidad estándarizada en la zona de estudio.
- 3. Visualizar Indices termohalinos (Curvas T-S)
- 4. Visualizar perfiles de Temperatura, Salinidad y Densidad para cada estación muestreada en el crucero.

5. Consultar y analizar la información conformante de la base de datos del crucero ceanográfico, pudiendo obtener datos acerca de:

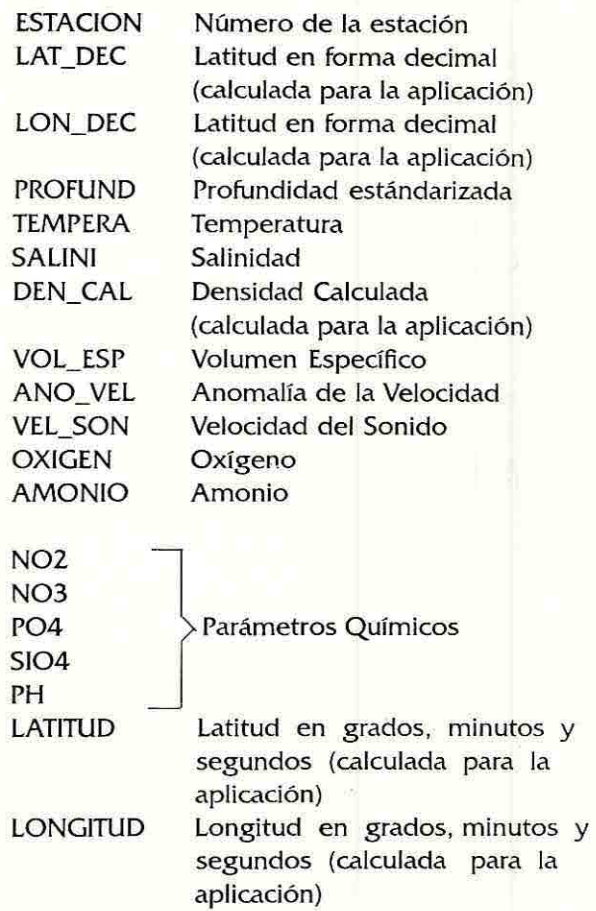

Todos los parámetros indicados, se encuentran ligados directamente a cada estación y dependen de la profundidad a la cual fueron realizados los muestreos.

Además de ello, el usuario podrá utilizar las herramientas Sig, pudiéndose desplazar a través del mapa base identificando las posiciones geográficas, realizando mediciones de ángulos y distancias e identificando información puntual para cada estación a una profundidad determinada según requiera.

Automatización del Proceso de generación y consulta de Isolíneas, perfiles, curvas T-S y datos oceanográficos de los cruceros a través de un Mapa Caris.

Establecimiento de vínculos de la información gráfica Caris, archivos externos Surfer y Grapher e información descriptiva desde una base de datos en formato Excel o

Fox-Pro. De allí además de obtenerse una buena fuente de consulta de datos oceanográficos para el crucero de prueba Océano V, se plantea la posibilidad de generar diferentes tipos de análisis de la información según necesidad del usuario.

Se logró generar rutinas de programación para la automatización de procesos que anteriormente debían realizarse de forma manual como la generación de archivos de texto base para el ploteo de puntos de altura, sondajes y símbolos, en formato Caris.

Generación de curvas T-S que muestran el comportamiento de la temperatura respecto a la salinidad para el crucero ocenográfico Océano V, mediante el software Grapher (Figura 3).

Generación automática de Isolíneas de temperatura, salinidad y densidad, mediante pequeñas rutinas de programación con el Scripter de Surfer teniendo las opciones de generar las isolíneas de manera individual para cada parámetro o simultánea para los tres parámetros. (Figuras4 y 5).

Establecimiento del vínculo de la información gráfica (isolíneas, perfiles y curvas T-S) y descriptiva (base de datos) del crucero océano V, con el Mapa Caris.

Consulta de información gráfica de Isolíneas, perfiles, curvas T-S y bases de datos incluyendo su manipulación desde el Sig Caris de forma simultánea, con lo cual el usuario de la información podrá visualizar en un instante dado y en la misma pantalla los perfiles de las estaciones que requiera junto con las gráficas de isolíneas a determinada profundidad, al igual que una tabla de datos con la información oceanográfica del crucero, según los datos que desee consultar. (Figura 6).

Es importante anotar que las limitaciones que se puedan presentar en este punto, dependen de las especificaciones del equipo de trabajo sobre el cual se encuentre montada la aplicación incluyendo dimensiones de la pantalla y capacidad de memoria del mismo.

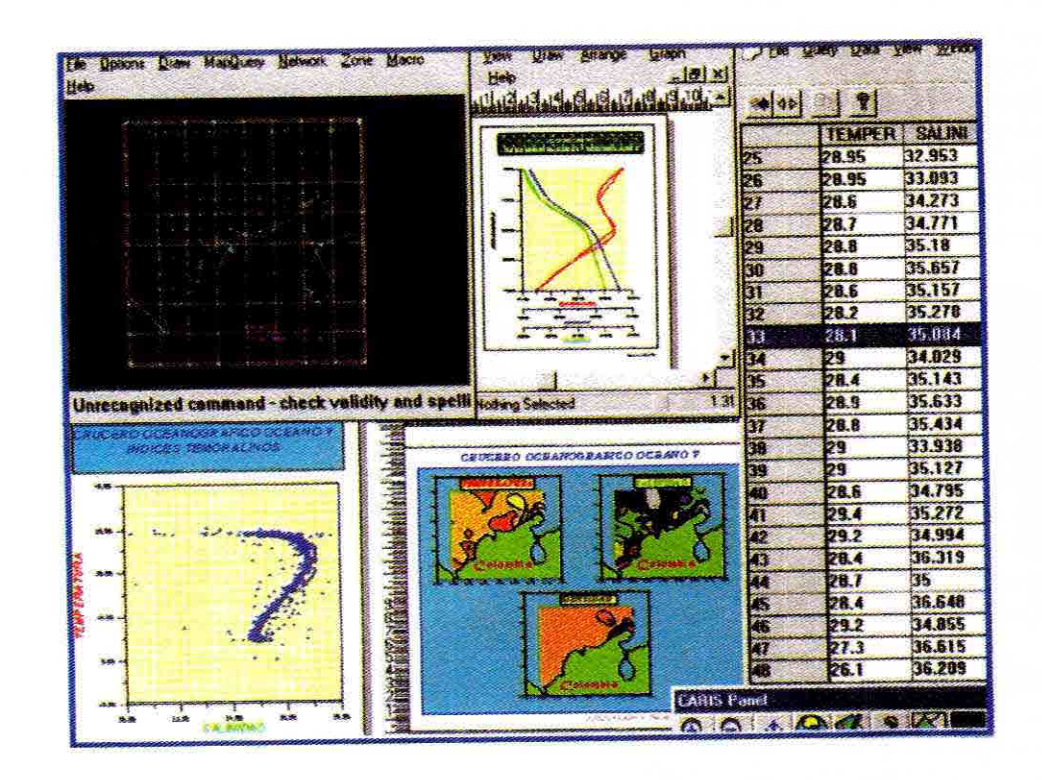

**Figura 6.** Pantalla de visualización simultánea de Isolineas, mapa Caris con la región geográfica del crucero y la ubicación de estaciones muestreadas, base de datos, curvas TS y perfiles.

Para la consecución de los anteriores resultados fue necesario establecer previamente una serie de procesos, los cuales se cuentan también como resultados así:

Preparación y selección de la información proveniente del software Oceamet, para su utilización dentro de la aplicación, incluyendo el establecimiento de procesos de preparación de archivos por profundidades y por estaciones, necesarios para el desarrollo de la aplicación, además de la transformación y digitación de coordenadas geográficas en modo decimal, pertenecientes a cada estación muestreada, para su localización dentro de la cartografia base y estandarización e interpolación de la información a profundidades estándar.

Automatización de los procesos de Estandarización e interpolación de la información por profundidades, creación de archivos en formato Caris necesarios para el ploteo de símbolos, sondajes y spot heigths (puntos de altura) y generación de isolíneas individuales o simultáneas.

Dentro de los procedimientos para la creación y preparación del mapa para consulta al usuario, se obtuvo la generación de macros para los archivos que contienen las profundidades estándar en relación con los valores de Temperatura, Salinidad y densidad, utilizando el formato de Spot Heigts el cual permite colocar un símbolo georeferenciado y el valor de cada parámetro (Salinidad, Temperatura o Densidad, según el caso). Estos archivos son importados al mapa Caris de manera rápida y precisa.

Adicionalmente, dentro de las macros generadas, se cuenta la preparación y generación de los archivos \*.gat y \*.dat necesarios dentro Caris, para la presentación de la información al usuario, incluyendo la preparación de un menú Caris para visualización de la información proveniente de Surfer, Grapher y Excel.

Establecimiento de los procedimientos de Intercambio de información desde y hacia el Sig Caris con formatos DXF, de archivos \*.srf y \*.grf provenientes de Surfer y Grapher y de Manipulación de datos provenientes de formatos Excel y Fox-Pro desde el Sig Caris.

Elaboración del documento base correspondiente al desarrollo de la aplicación 1 incluyendo manual de usuarios para utilización de los software Caris, Surfer y Grapher en los procesos de generación de símbolos, sondajes y puntos de altura, Isolineas y perfiles.

## **4. CONCLUSIONES**

Se tiene una herramienta con capacidad de manejar y georeferenciar datos oceanográficos en diversos formatos, además de contar con la posibilidad de consulta y visualización de información de este tipo, de manera rápida y simultánea, estableciendo nexos entre los diferentes tipos de software, presentando una alternativa de trabajo que supera las limitaciones de incompatibilidad entre formatos y planteando la posibilidad de trabajar de manera interactiva, diferentes tipos de información tanto gráfica como descriptiva.

Es importante resaltar dentro de los resultados obtenidos con la aplicación, la automatización de procesos intermedios, mediante la generación de rutinas de programación que permiten al usuario obtener rápidamente y con mucha facilidad, los formatos de los archivos necesarios para realizar los pasos requeridos dentro de la aplicación, para la incorporación de nuevos datos, ahorrando tiempo y esfuerzos en la preparación de la información.

Cualquier anomalía en la información inicial incidirá en los procesos intermedios de generación de la nueva y en la calidad del producto final, por lo cual se genera aquí, una herramienta que sirve como filtro de la información, para detectar casos anómalos mediante el análisis de la información obtenida. De igual forma, cualquier variación en la posición de los archivos afectará en forma negativa el normal funcionamiento de la aplicación, por lo cual los direccionarnientos establecidos desde el inicio deben mantenerse sin variación con el objeto de no truncar ninguna de las rutinas programadas.

Agradecimientos: Este trabajo fue realizado con el apoyo y financiamiento de DIMAR 'Normalización de la Información Oceanográfica e Hidrográfica mediante SIG" gerenciado por el Ing. Carlos Parra LI.

El autor expresa sus agradecimientos al CF Carlos A. Andrade, Subdirector científico CIOH, por sus comentarios y aportes en este documento y durante el desarrollo de la aplicación.

Las rutinas de programación fueron realizadas por el Ing. Edwin Payares C. y el trabajo cartográfico y apoyo en el Sig por el señor SJ Carlos Gutién-ez C. y el 52 Wilson Ramírez E.

### **5. BIBLIOGRARA**

Centro de Investigaciones Oceanográficas e Hidrográficas (ClOH). Archivo datos oceanográficos crucero oceanográfico oceano V. Areas 2 y 3. Buque oceanográfico ARC Malpelo, Cartagena de

Centro de Investigaciones oceanográficas e Hidrográficas. Documento Normalización de la Información Oceanográfica e Hidrográfico mediante Sig Fase I/V ( sin publicar). Cartagena de University College of North Wales. European Coastal Transition Indiagraphic Indiana Report 0031-16. Wales, Febrero 1994.<br>Indias, 1996.

versión 4.2.7, CIOH Cartagena de indias, diciembre 9 de 1996.

Indias, agosto 1981. Universal Systems. Manual Curso para la producción de cartas náuticas y análisis en Caris for windows, CIOH Cartagena de indias,

Universal Systems. Manual Curso Básico de CARIS para Windows Shukov L.H. Oceanología General. Leningrado. Hidrometes12<br>Norrión 4.2.7. CIOH Cartagena de indias, diciembre 9 de 1996. dat. p. 76. 1976.

J. BenavIdes, Centro de Investigaciones Oceanográficas e Hidrográficas. A.A .982 Tel. 6694465. Fax 6694390 E-mailicioh@sirius.enap.edu.co Cartagena. Colombia